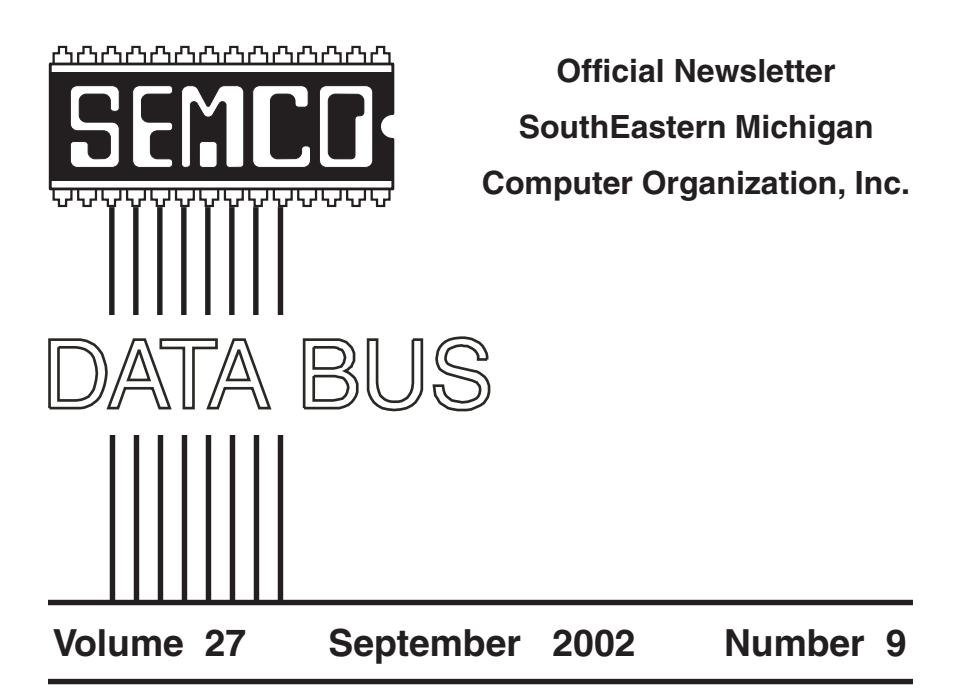

# **IN THIS ISSUE**

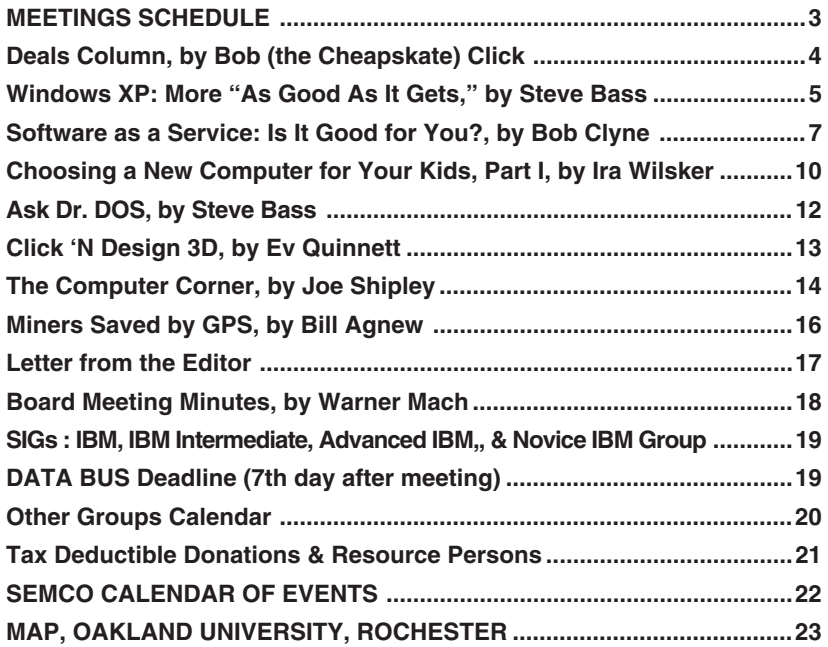

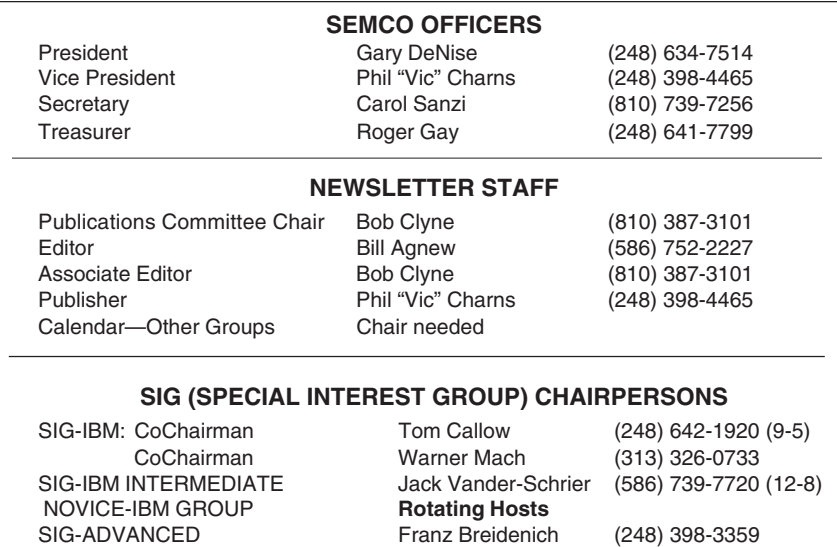

<span id="page-1-0"></span>The SouthEastern Michigan Computer Organization, Inc. (SEMCO) is a non-profit, 501(c)(3), group dedicated to providing information, education and a forum to computer users (professional and amateur) and other interested individuals. Membership in SEMCO is open to all individuals 18 years or older. Persons under 18 years may become members through the sponsorship of a parent or guardian. Dues of \$30/year include monthly DATA BUS, access to SEMCO's Message Service, and free personal ads.

> **All SEMCO correspondence should be addressed to SEMCO - P.O. Box 707 - Bloomfield Hills, MI 48303-0707** Website: **<http://www.semco.org>** E-mail: **[semco@semco.org](mailto:semco@semco.org)**

General information: (voice) answering device in Royal Oak **(248) 398-7560**

DATA BUS is published monthly by SEMCO as its official newsletter. **Mail DATA BUS newsletter copy to: Bill Agnew, Editor, 3450 31 Mile Rd.,Washington, MI 48095; or e-mail to: [agnew@bignet.net](mailto:agnew@bignet.net).** Editor is responsible for contents and control of the DATA BUS. Materials published herein may be used for non-commercial purposes only, without further permission of SEMCO or the authors, except as noted & including author and source, i.e. DATA BUS, and issue date. Entire contents copyright © 2002, SouthEastern Michigan Computer Organization, Inc.

SEMCO does not condone in any way the illegal copying of copyrighted computer programs and will not tolerate such practice at any club function.

Your mailing label and membership cards list the month and year your membership expires. A DUES DUE message may appear on the newsletter back cover page two months before your subscription expires. Newsletters will not be sent after the month of expiration. Back issues may not be available. Renew your membership as early as possible to avoid missing any newsletters.

This publication was created using Adobe PageMaker 6.5 Plus, donated by Adobe Systems, Inc.

<span id="page-2-0"></span>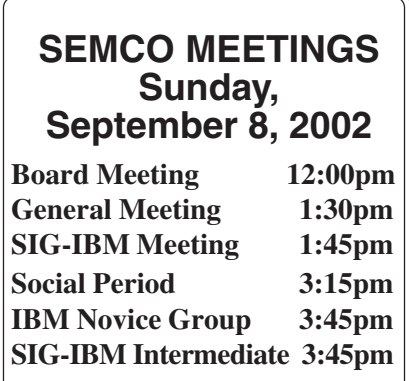

<span id="page-2-1"></span>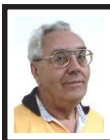

# **DEALS COLUMN**

**from the Deals Guy Greater Orlando Computer UG** *by Bob "The Cheapskate" Click*

How much do you concern yourself about buying American to help American jobs? I saw an interesting excerpt from a write-up by a Washington Post writer concerning a typical routine on an average day by a couple he rode with to observe. His theme was US brands owned by European Companies. The couple drove a foreign car with an American name and gassed up at Amoco, owned by British Petroleum. They enjoyed lunch at Burger King, owned by a British Company, Diageo. The husband bought a book published by a French company, Vivendi, and a cassette to play in his car, also produced by Vivendi. In defense, the wife later purchased more gas at a Shell station only to learn it was Dutch owned. She also picked up a bottle of Snapple, made by a British company, Cadbury Schweppes. At home they had coffee, Tasters Choice, made by Nestle SA of Switzerland.

There is more, but I found it

interesting. With all the mergers and acquisitions, most of us hardly know who we are buying from. Perhaps foreign entities need not engage us in war to take us over, but will simply buy us up while many American companies are moving operations to foreign sites, but I still try to help American jobs. A friend cringes at my "buy-American" attitude telling me he never buys American. He says foreign products are superior to American products because American workers are lazy, conceited, overpaid people always looking for a free handout. Maybe I shouldn't say I was ever an American worker, but I live in America and I am what I am. My American friend also worked for an American company and, I think, enjoys an American pension.

# **Don't Have Acrobat? Then Get Your PDF Files FREE**

When I reformatted my HD, I had misplaced my copy of Acrobat and needed to convert a file to PDF. Sometimes when I get stuck I call one of my best local resources, which is Hewie Poplock. He told me to go to [<http://](http://www.gobcl.com) [www.gobcl.com>](http://www.gobcl.com) and get it done there for free. By golly, he was right. goBCL is a free online document publishing service by BCL Technologies, the maker of plug-ins for Adobe Acrobat. They can publish your documents into either PDF or HTML.

Not everything is free, but for occasional use, they offer a free service. They also have paid services, but the free one was just what I wanted. I have since found my Acrobat copy, but that service would have been handy.

Hewie also has a Web site where he posts all kinds of information and publishes a newsletter called "Hewie's Favorites," consisting of good URLs he finds. You can get on the list to receive "Hewie's Favorites" each time he sends them out, and it always includes other good information. [<http://www.hewie.net](http://www.hewie.net)>

# **Hey, Clean Up That E-mail**

I printed a similar item a few months ago (Stripmail), but some readers have since sent me this information. Since it's their favorite, I'm passing it on. Some people always feel compelled to forward all kinds of stuff. Most, especially newbies, include the >>>, hard returns and whatever junk there is. These readers recommend using "The Cleaner" on those messages. It gets rid of all those >>> and the unwanted hard returns creating a dreadful looking message. It also offers other features to help.

If you are a "forwarder,"get "eCleaner" V.2.01 at [<http://](http://pcworld.com/downloads/filedescription/0,fid,6492,00.asp) [pcworld.com/downloads/](http://pcworld.com/downloads/filedescription/0,fid,6492,00.asp) [filedescription/0,fid,6492,00.asp](http://pcworld.com/downloads/filedescription/0,fid,6492,00.asp)> at no cost and help your fellow humans. There is a later version at <[http://ecleaner.tripod.com>](http://ecleaner.tripod.com) but this page may have moved by the time you read this. It's only for a PC, but the article's author, Steve Chin, mentions "SpellTools" that is meant for a Mac. He did not say where to find it.

# **Everything Under One Roof, and Cheap Too (for Linux)**

How much did you pay for your Office Suite? Or are you still using an older version because you didn't want to pay that much? If you are using Linux, you could be saving a lot of money with Hancom Office 2.0.2, just released. I don't know if it will do everything you are doing now, but how much of your present office suite are you REALLY using?

I didn't take the time to check out this new offering from Hancom because I don't have a Linux machine yet, but it offers word processing, spreadsheet, graphics, and presentation applications. It has many improvements, including foreign language support and is compatible with Microsoft Word format (their words).

It now has Unicode support, which has to do with foreign language special characters. They fixed problems affecting Mandrake and SuSE users who had upgraded to KDE 3.0. And fixed bugs when exporting text documents in HTML format.

This suite appears to be only Linux based, but if you own a previous version, your upgrade is free for the download. New users may purchase the software for \$49.95 (CD Case or download edition) or the boxed version with documentation for \$59.95 (regular prices). If you just want to check it out, a free 30-day trial version is available for downloading at [<http://](http://en.hancom.com) [en.hancom.com>](http://en.hancom.com). Some features aren't included in the trial version. I'm not sure I understood the above information on their Web site, so take a look. For a dialup connection, this large download may not be very practical, but the trial version is much smaller. See their solution.

# **Hey, Give Me Back That File, Ya Hear!!**

In Windows 9x, deleted files are normally sent to the recycle bin so that it's easy to get them back if you change your mind. However, not everybody sticks to that method of deleting files. For instance, if you delete a file while holding the shift key down, you can forget about getting it back from the recycle bin. The same is true if you delete it from a Zip Drive.

A short write-up by Ken Marple of Space Coast PC Users Group

recommends software called "Drive Rescue," A Hard Disk Recovery Tool. The Web site says it will find any lost and deleted data on your drive (e.g. hard disk) even if the partition table is lost or the drive has been quick-formatted. Also recovers lost data that is the result of a system crash. But if the disk has been physically damaged, it cannot recover that data.

Supported file systems are FAT 12/ 16/32 (used by hard disks, disks, Smartmedia, Compact Flash, Memory Stick and other) and NTFS (incomplete). Supported operating systems are Windows 95, 98, ME, NT, 2000 or XP, and a second hard disk (or network drive) is recommended for recovery. Other amazing capabilities can be seen on their Web site.

<span id="page-4-0"></span>The best part is that it's freeware. However, if it helps you, the programmer would like a donation. That's not too much to ask for a good product. The URL is [<http://home.arcor.de/](http://home.arcor.de/christian_grau/rescue/index.html) [christian\\_grau/rescue/index.html](http://home.arcor.de/christian_grau/rescue/index.html)>. Remember though, if you write to the disk after deleting the data, there is a good chance you would overwrite the deleted data, thus making recovery difficult to impossible.

# **Will The REAL File Manager Please Stand Out!**

Also written up in the same Space Coast PC UG's Journal is a report by Jack Davidson about a great replacement for Windows Explorer. Many people would rather Microsoft had kept the old file manager instead of its Windows Explorer because of the way it works. How would you like to check out a REAL file manager that was originally said to be "a file manager on steroids" when it was created? Power Desk is just such a program. Originally, it was a

product of Mijenix, but now belongs to OnTrack.

I can't adequately describe the many features of PowerDesk so go to [<http://](http://www.ontrack.com/freesoftware) [www.ontrack.com/freesoftware>](http://www.ontrack.com/freesoftware) and look for it. There are two free programs and two evaluation programs for downloading, including the standard version of Power Desk. If you click on download for the free version of PowerDesk, you will have to sign in and create a password. You may wish to upgrade to the Pro version for \$29.95. I had a problem finding the list of features in the free version. I don't know how many of PowerDesk Pro's features are contained in the free version.

**That's it for this month.** Meet me here again next month if your editor permits. This column is written to make user group members aware of special offers I have found or arranged, and my comments should not be interpreted to encourage, or discourage, the purchase of products, no matter how enthused, or disgruntled, I might sound.

*Bob (The Cheapskate) Click <[Bobclick@dealsguy.com>](mailto:Bobclick@dealsguy.com). Visit my Web site at <<http://www.dealsguy.com>> for past columns. There are also interesting articles from user group newsletters on my "Articles of Interest" page for viewing or downloading.*

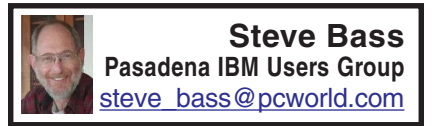

# **Windows XP: More "As Good As it Gets" More Ways to Take Advantage of XP's Terrific Features.**

Have you made the jump to Windows XP yet? At a recent user group meeting,

I asked the audience—almost 400 people—how many of them were using XP. Almost 75 percent raised their hands.

Despite MS's greedy licensing policy, the move to XP is a wise one. The product has more stability than previous Windows versions and is eminently more tweakable.

In this month's column, I'll show you two more valuable XP features and if you feel like playing around, two tips you might enjoy.

### **The Last Good One**

Unlike previous Win 9.x versions, XP fortifies its ability to restore your PC to a previous state. In a previous column I mentioned XP's System Restore, a feature that monitors and restores all drives and partitions on your PC.

XP has another way to bring your system back to health, especially if you've messed around and honked up a few drivers.

That happened to me. I foolishly tried installing Peterson Multimedia Guides, North American Birds, a Win95 program. A few video and audio drivers were knocked out of place; three landed on the floor.

Win XP Pro keeps a second set of configuration information safely tucked away. If you modify XP by adding or removing drivers, the changes are saved in the Current control set. When you reboot your PC, the info's copied to the Clone control set; once you logon, the data in Clone is copied to the Last Known Good control set.

Have problems with this next reboot? Restart your PC, press F8 while its booting, and choose Last Known Good configuration. (Crossing your fingers has been known to enhance the process.) Your system configuration will roll back to the last one Win XP used, and all should be well.

# **NTFS, XP's Best Friend**

Most of you are familiar with FAT32, the allocation table that first appeared with Win 95. What was terrific about FAT32's introduction was the way it handled hard drive clusters. All of a sudden users regained disk space—or at least didn't waste nearly as much.

NTFS, which stands for New Twisted Font Services (or was that New Turbo Floppy Sequence—I never remember which) brings valuable features to XP. Instead of a FAT (File Allocation Table), NTFS uses a Master File Table (MFT) which maps all the files and directories on the drive. It also stores metadata files, which describe file and directory attributes such as compressed, security settings, and location on the disk.

Below are some of the more important characteristics of NTFS. If you're intrigued and want more details, type NTFS into the Win XP's extraordinarily useful Help and Support Center's Search field.

### *Recoverability*

NTFS uses transaction recovery logging of data to automatically log all file and directory updates. That means you can have a better shot at restoring data if your system fails due to, say, a power failure.

### *Less Defragmentation*

NTFS has data storage smarts. It holds back enough space for the MFT to expand, thereby reducing fragmentation. Compared to FAT32 drives, disk fragmentation isn't a big issue for NTFS-formatted drives. Nonetheless, defragging weekly will keep your NTFS drive in top-notch condition.

### *Compression*

Individual files and directories can be compressed. With astronomical 80- and 100GB drives, it almost feels unnecessary to risk degrading performance by compressing, right? Maybe, but compressing rarely used files—such as humongous home videos—is painless. Try it: From Windows Explorer, highlight any file. (No, don't pick the swap file, okay?) Right mouse click, select Properties, Advanced, and check Compress contents to save space.

### *Security*

You can use permissions to restrict access to files and directories; if you're feeling particularly concerned, you can also encrypt sensitive files, reducing your paranoia.

### *Large Drives*

<span id="page-6-0"></span>NTFS handles large drive partitions really well. In fact, NTFS supports up to 16 exabytes—16 billion gigabytes. (BTW, Fry's has these drives on sale for \$29.95, after rebate.) There's no performance degradation as the drive size increases because of NTFS's better scalability to large drives. The maximum drive size for NTFS is much greater than FAT32, and as drive size increases, performance with NTFS doesn't degrade as it does with FAT32.

# *Make The Transition*

You can convert to NTFS from Fat32 relatively easily, without much muss, fuss, or reformatting. But it's a one-way street; you can't go back to Fat32.

Open a DOS box (or, if you've never heard of DOS and you're feeling a little nervous, open a command prompt window instead). Do it from the Start Menu—select Run, and type CMD. In the window, type: *convert drive letter: /fs:ntfs*

In the above example, typing

*convert D: /:ntfs* would format drive D: with the NTFS format. That's all there is to it. One note: It's a good idea to defrag the drive before and after the conversion. For more details, read MS's support doc at *[<http://tinyurl.com/v7f>](http://tinyurl.com/v7f).* **Two Tips You Can Use**

# *Crusty Cursors*

If you're using an LCD monitor or notebook, you might have trouble seeing the flashing cursor on some applications. The fix is easy. From Control Panel, select Accessibility Options, choose the Display tab, and change the width of the cursor.

### *Beeping Caps Lock*

While you're in Accessibility Options, choose the Keyboard tab and check the Use Toggles box if you want to hear a beep when you set the Caps-, Num-, or Scroll Lock keys.

*Steve Bass is a Contributing Editor with PC World and runs the Pasadena IBM Users Group. He's also a founding member of APCUG. Check PCW's current edition at [<www.pcworld.com/](http://www.pcworld.com/resource/toc/index.asp) [resource/toc/index.asp>](http://www.pcworld.com/resource/toc/index.asp) and sign up for the Steve Bass online newsletter at <[www.pcworld.com/bass\\_letter>](http://www.pcworld.com/bass_letter).*

# **Software-As-A-Service Is It Good for You? by Bob Clyne**

There has been considerable talk in the media about software-as-a-service, and it has been fairly well established that software-as-a-service is a Microsoft goal. Most of the industry pundits have been espousing it as the next thing to nirvana, but let's look at it from the perspective of the individual user and the forms it may take.

The simplest form would be for the software vendor to grant a limited time license for the software rather than a perpetual license. The advantage of this for the software vendor is to even out their revenue stream, but the only advantage that I see for the user is a time payment plan for paying for the software. The term of the license and method of making any periodic payments would be specified by the vendor, and the vendor would control what happens when the license expires. You would probably be able to access and print, but not modify or re-save, your existing documents, and you would not be able to create new documents. The vendor could choose to renew the license at the original price or a revised price or choose to not allow you to renew the license and thereby force you to upgrade. Or suppose they decide to drop the product entirely. It appears to me that the benefit of this approach is almost all for the vendor.

The approach more commonly talked about is where the software resides on a remote server and is accessed over the Internet. This approach does have some benefits for the user. There would be no more huge, time consuming installs and large amounts of hard disk space consumed by the application, though I would guess that there would be a small program installed on the user's computer to facilitate access to the software on the remote server and probably to ensure that the user paid a fee for each computer from which the application was accessed. Given most software licensing terms and Microsoft's action to prevent Windows XP and Office XP from being used on more than one computer without buying a license for each computer, I consider it highly unlikely that they would license on a user rather than a computer basis. Also, if they licensed on a user basis, there would be little to prevent a customer from sharing the access codes with all of his or her friends. Under most of the scenarios touted in the media the user's documents would also be stored on the remote server. The advantages to the user that have been bandied about are that the user could access the software and documents from "anywhere."

There are many issues that are overlooked in these ideal sounding scenarios. The most obvious problem is that you would not be able to access much of anything without an Internet connection. Even for users with "full-time" Internet connections there are usually significant amounts of time when the connection is not available, and for dialup users there are a lot more times when a connection is not available. Phone lines go out, ISPs go offline or are overloaded, and other problems occur. Getting to the Internet does not assure that you can reach the server where the software is located. Any problem with the phone lines, or Internet backbone, or Domain Name System servers can make the destination unreachable. Then there is the remote server itself; even redundant systems go down from time to time or are subject to denial of service attacks that make them unusable.

If you have a laptop computer and use it away from home or office, think of all the places that you might want to use it where an Internet connection is not available or is quite expensive. Do you want to use your laptop while you are waiting for your car to be serviced or while waiting for something else, while on an airplane, in your car (possibly you have mapping software and a GPS unit), in an office with a digital phone system and no easily accessible network

connection (most places are touchy about someone walking in and just plugging into their network), even at a friend's house in a room with no phone jack? In all these cases you would be out-of-luck to access your applications and documents.

How stable is the service provider, and what happens if they go out of business? If the service provider goes out of business or even decides to "exit" the business of providing the software service, you could be in real trouble. In these cases your software service and your documents could be gone for an extended period or forever. Some pretty big companies thought to be stable have gone out of business in recent years. When they do, sometimes their service is picked-up by someone else, and sometimes it isn't or is picked-up after a fairly long delay and/or with serious glitches. Other companies have simply decided to "exit" a line of business that they have been in for years to concentrate on some other business that they think has more potential. This is enough of a problem if you have the software on your computer where you can at least keep using the program as it is, but if the server where the software resides is taken down you are in real trouble.

One of the advantages claimed for software-as-a-service is that upgrades would be automatic, they would just be installed on the server by the vendor. But what if the upgrade deletes a feature you depended on heavily or otherwise causes the program to operate in a manner that you find disagreeable? You would be stuck with it. The vendor would be unlikely to maintain the availability of the older version. For minor upgrades, the present system of patches and service packs seems to work quite well, and it gives the user the choice of installing the update or not. The user can also wait a few weeks to see if the patch creates any problems of its own on other users' computers. These options would not be available to the user in a software-as-aservice environment. There the upgrades would be automatic and mandatory. You would not have to install the upgrade, or in the case of a major upgrade, go out and buy and install it, but you would not have a choice about using it.

Ideally, software would continue to be as interoperable as it is now, but even if the software allows interoperability, such as inserting an item from one vendor's software packages into a document from another vendor while allowing the item to be edited in the creating program, what happens if the companies' servers aren't able to contact each other?

Another issue with having your documents and data on a server out on the Internet is privacy and security. If you don't have any documents or data that you want to keep private, then this is not a problem for you, but I think most people have documents and data that they would prefer be kept private. The vendors say that they will ensure the security of your documents, but many companies, hospitals, and governmental units have accidentally left very private information accessible to all on the Internet. Add to that, the number of sites that have been broken into by hackers, and the total mounts.

Now consider the possibility that some governmental agency comes to the server owner and asks, with no warrant, for access to the customer's data. How many are going to refuse? Remember that almost all privacy statements have "or as permitted by law" in their list

<span id="page-9-0"></span>of cases where they may release your data. But, you may say: the government has no reason to ask for my data. They don't need a real reason, only an imagined one, or your name may be similar to someone they are investigating; similar mistakes have been made before and undoubtedly will continue to be made. Additionally, in many cases, the government doesn't even need a search warrant from a court. They can get an administrative search warrant from some bureaucrat who considers everybody guilty until proven innocent, and then share all the information with every other government agency. And, if you think the government is out to protect the citizens, remember that the FBI was recently discovered to have let a man they knew was innocent be convicted of a crime and serve some really serious prison time in order to protect the FBI's informant who they knew had committed the crime. The federal government has also asked encryption companies to create a backdoor through which the government could decipher any message. As far as I know, none of them did, but how would we know unless someone disclosed it.

Finally we come to price, term, and payment arrangements. This is an area where we will not know until the vendor announces it. It could be monthly, quarterly, or annually by credit card or some other mechanism. Would there be anything to prevent the vendor from raising the price periodically by any amount he chose? What happens to your documents if or when you choose not to continue paying? What about the anguish of switching programs if you decide not to continue paying the vendor you have been using? These are all things you should consider if and when vendors ask you to accept software-asa-service.

In some special cases, such as antivirus software where the software changes frequently and must itself be kept protected from attack, software-asa-service may make sense, but I do not think software-as-a-service is generally likely to benefit most individual or small business users.

# **Choosing A New Computer for the Kids Part 1 by Ira Wilsker**

One of the most frequently asked questions recently by both readers of this column and from listeners to my weekly radio shows was about purchasing computers for their children.

Generally, the "kids" fall into two broad categories; college bound, and middle or high school students. As I reply when asked by anyone about recommendations for buying a computer, I ask back "what is it going to be used for?" The reply to that query will often have a significant influence on my recommendations.

First, a brief overview of processors, often referred to as "CPU chips"; the two major competitors are Intel and AMD, both of whom produce a variety of chips. The premium chips are Intel's Pentium, and AMD's Athlon. Both are generally satisfactory, and the rule of thumb is the faster, the better, but faster often means more expensive. For many modern computers the CPU chip, often not much larger than a postage stamp, is the most expensive component. Generally, the AMD Athlon chips with the same performance rating as Intel Pentium chips, are less expensive.

According to side-by-side comparisons published by several of the major computer magazines, Athlon chips also generally outperform comparable Pentium chips of the same clock speed when used in real-world applications.

Pentium chips are typically named with their rated clock speed, or how fast they can operate internally. The new Athlon chips are named not by their real clock speed, but how they compare to an Intel Pentium chip. For example an Athlon XP 1800 chip, while actually having a clock speed of 1.53 GHZ, has about the same actual performance as a Pentium 1.8 GHZ chip, but has a price (just for the chip) about 1/3 or less of the Pentium 1.8 GHZ chip, according to [<www.pricewatch.com.](http://www.pricewatch.com)>.

Both AMD and Intel also manufacture a budget line of CPU chips. These chips are the Intel Celeron and the AMD Duron, currently being phased out by AMD. These budget chips, costing again less than their premium counterparts, have a lower degree of performance, even with the same clock speed, because they lack some of the more advanced features of their higher priced counterparts, such as less on-board cache memory and less sophisticated video and multimedia support.

"Putting my money where my mouth is", all of the computers I have built or purchased for my family in recent years have had AMD chips in them. While not all computer manufacturers offer a choice of chipmakers, recently I have almost always recommended Athlon chips over Pentium, based on both their price and performance advantage. For kids' computers, purchased today, I would not recommend either Celeron or Duron chips, as today's kids are more likely to make extensive use

of multimedia and graphics intensive applications, such as video games, and MP3 and DVD players. It is with these applications specifically that Celerons and Durons generally lack the enhanced capability of their premium big brothers. For a child's computer today, I would pick an Athlon CPU chip over a comparable Pentium chip, if available. As the speeds of CPU chips on the market increase, the marginal benefit of those increased speeds to the "kid" user decreases, as the cost increases. The latest "gee whiz" speeds may be impressive to friends, but using that increased CPU's additional cost for other features, rather than the highest speeds, may increase the functionality of the computer.

 Memory, almost as much as chip speed, is a major contributor to computer performance. In recent years, the price of memory has plunged. While there have been some up-and-down price fluctuations, memory is often one of the less expensive components. Rule of thumb is the more memory the better, up to reasonable limits. 128 megabytes of memory is about the minimum for new computers, with 256 megs becoming more common on new computers. Many new computers currently on local store shelves have 512 megs of memory or more.

There are different memory formats and speeds being used by different manufacturers. The type of memory used is often listed in the computer specifications. DDR memory is generally faster than the more common and less expensive PC133, but the difference in price is usually not very much. The computer I am using to type this has 256 megs of memory, which with my Windows 98 has been adequate. The computer I built last winter for my

<span id="page-11-0"></span>youngest daughter has 384 megs (3 - 128 meg sticks of PC133 speed memory), along with an Athlon 1.33 GHZ (266 "Front Side Bus") CPU chip.

Memory sticks, of most major types, are fairly inexpensive and readily available from most computer, electronics and office supply stores. If the kids want more memory at a later date, it is usually an easy "do-it-yourself" project. Two of my four daughters have added memory to their computers, all by themselves.

New computers will also usually show the speed and type of video installed. Many manufacturers, in order to keep the cost down, use an on-board video chip that uses "shared" memory; this means that the video card is also using the computer's regular memory. This reduces the memory available for applications, and reduces performance. A separate video card, preferably referred to as an AGP card, will have its own video processor and memory. Again, the faster the video card, and the more memory on the card, the better the video performance, but the more expensive the computer becomes. If the kid wants to do a lot of intensive gaming, or play DVDs on the computer, the better video may be worth the extra money. The computer I recently built for my youngest daughter has a very fast AGP 4x video card, with 64 megs of its own memory.

In my next column I will discuss choices for hard drives, CD-RW, DVD, and other accessories, as well as try and answer the notebook vs. desktop argument often made by our children.

*Ira Wilsker is a member and past President of the Golden Triangle PC Club, Beaumont, TX, and is a member of the APCUG Board of Advisors. He*

*is an instructor of management development at Lamar University. Hear his live radio show, 10 am Thursdays, at <[http://klvi.com>](http://klvi.com).*

**Steve Bass Pasadena IBM Users Group** [steve\\_bass@pcworld.com](mailto:steve_bass@pcworld.com)

**(Humor, he says)**

# **ASK DR. DOS The Doctor of Computing is Available to Answer All of Your Computing Questions**

Dear Dr. DOS:

I'm thinking about switching over to Unix, XENIX, Linux, or maybe even Zipnix from Unysis. Any idea which is faster, niftier, or slicker?

—Power User, Los Altos Dear P.U. -

It looks like you're stuck in the Power User's Credo of, "if it's not broken, fix it." A workshop at Fall Comdex convinced the Dr. DOS staff that 1) your wife has no idea how much you're really spending on computer equipment, and 2) making your computer go faster, slicker, and niftier leads to severe emotional fragmentation. Stick with Windows XP. Dear Dr. DOS:

I'm one of the holdouts still using floppy disks for storage of critical data files and for emergency boot disks. There are times when I seem to have to wait forever for my floppy disks to format. Any ideas for speeding things up?

 —Slowpoke, Cincinnati Dear Slowpoke:

Floppies are notoriously slow, especially compared to other external storage devices. The reason is the material

floppy disks are coated with tends to catch the arm of the disk drive. Floppy manufacturers have known how to solve the problem since the early eighties and haven't because of the cost. Dr. DOS suggests a light coating of PAM (hold six inches from the disk and spray for no more than three seconds) to the upper portion of the disk.

We recommend using only the best quality disks, and never try this with Iomega Zip or JAZZ disks. Be careful one dimwit tried using SPAM either due to an existential disorder or a typo and caused his disk drive to crave white bread.

Dear Dr. DOS:

<span id="page-12-0"></span>Every time I sit down at the computer I feel a great sense of discomfort, as the time seems to speed by very quickly. Just what is happening?

—Whoosh, New York Dear Whoosh:

Computer time is different from other time. Watches, clocks, and other time pieces seem to become inaccurate when you're at the computer. Every five minutes of computer time is equal to what seems equal to one hour of my wife's time, at least from her perception. Actually, for every five minutes at the computer, only 25 minutes goes by on the clock.

It's a simple recalculation based on the number of time slices your computer uses. For example, when we first started using PCs, they used an 8088 processor with an internal clock that ticks about 18 times a second (Mean Greenwich Time). This time factor (8088s only) pushes time ahead 25 minutes for each 5 minutes of real or actual time. The ratio of 5:1 is obvious (except to you, Whoosh).

An ancient AT class machine (80286) pushes the time factor to 7:1;

80486 machines provide an even faster 11:1 ratio. Nowadays, a 1.5 GHz class machine pushes the envelope at 45:1. Experiment with these time factors in conjunction with your spouse. "Dinner is ready," she'll say. "Five minutes, Honey," you respond. Take careful note at the strong relationship between the time factor of your older PII and, say, a newer PIII, and the length, depth and substance of your marriage.

This is to inform you that this column is allegedly humorous, and we strongly urge you to ignore the advice contained within, especially anything suggesting spraying substances into or around your PC or its peripherals.

Bass's attorney is at, Bernie, Dewey, Cheatum, and Howe, Attorneys

*Steve Bass is a Contributing Editor with PC World and runs the Pasadena IBM Users Group. He's also a founding member of APCUG. Write to him at [<steve\\_bass@pcworld.com>](mailto:steve_bass@pcworld.com). Check PCW's current edition at <[www.pcworld.com/resource/toc/](http://www.pcworld.com/resource/toc/index.asp) [index.asp>](http://www.pcworld.com/resource/toc/index.asp), and sign up for the Steve Bass online newsletter at <[www.pcworld.com/bass\\_letter>](http://www.pcworld.com/bass_letter).*

# **CLICK 'N DESIGN 3D A Review by Ev Quinnett**

Click 'N Design 3d is a program to help youlabel your CD's. While I didn't have any CD's to label, it was a lot of fun toplay around with. There are lots of graphics included with the program so you can really personalize your CD's and put whatever background or graphic on that you like. There are templates or quick design templates so that you can

<span id="page-13-0"></span>do one in a hurry. You can make and save your own templates. The program supports many labels, Avery, Neato, Stomper, Memorex, and Expert to name a few. It has a good many graphics included and you can import graphics from other sources as well. Minimum requirements are Pentium 200 MHZ or faster (The box states 200 MHZ, and the documentation states 166 MHZ), Windows 95/98/Me/NT/2000/XP, 32 Mb of ram (64 Mb recommended), 25 Mb of hard drive space (Additional space if you are going to put all the clip art on the hard drive. There is also a Mac version of this program available. The installation is quick and smooth, and it brings up the quick design editor the first time you start the program up. The program has a small printed manual and then several help files or small tutorials to guide you through the various phases of the program. The Program retails for \$19.99 and is available in many software stores as well as at <[www.clickdesign3d.com>](http://www.clickdesign3d.com). You can use Click Design 3D with any inkjet or laser printer. It has the templates for several label programs, so no matter which one you use I'm pretty sure you would find this program could print it out. I have contacted some of my friends who have CD burners to see what label maker programs they have and checked to see if I could print them out with Click 'N Design 3D, and it certainly appears that I can. Not only can you make labels for your CD's and DVD's, you can do the jewel case inserts, business cards, Zip labels, 3.5" labels, Mini CD's, Video Tapes, Audio tapes, and Jazz drive labels. Not only can you use this program for labels, but you can also work with your photo's to adjust them, remove red eye, and print them out. You can also design

the hubs of the CD should you desire. The manual is small and easy to read, and it is also on the CD in case you lose your printed copy. In summary, the program is easy to use and a lot of fun and can do a lot for a small price. If you are looking for a program to print out your CD labels and a little more, do take a look at this one.

*Ev Quinnett is a member of the Las Vegas PC User Group, a past President, Editor, and member of the Board of Directors. She is also on the Board of Advisors for APCUG and a mother of 5 grown children.*

# **The Computer Corner by Joe Shipley Using Two Monitors with One Computer**

# Windows 98 has a unique ability to let you use two monitors with one computer. I have been using this setup for about two months, and it is pretty convenient if you have the need to see different images at the same time. I keep my email program open on one screen and other applications open on the other. There are lots of scenarios where multiscreen capability could come in handy.

For people who like to track the stock market in real-time, one screen could be open to a live feed of market information, while on another screen a word processor, spreadsheet or other application could be open.

Report writers might want to have a spreadsheet window open on one screen, at the same time their word processor or presentation program is open on the other screen Accountants might like to have a tax program open on one screen

while a spreadsheet is open on the other.

The mechanics of setting up a multimonitor system involves acquiring an additional monitor and an additional video card. Matrox makes the G450 that is a 16 Mb AGP card that has ports for two video cables. This dual-head video card sells for about \$125. In my case I purchased a generic video card for about \$30 that worked with my existing video card. It took me two tries to find cards that were compatible. The dual-head Matrox avoids the compatibility problem, but the price is higher.

When the cards have been installed in your system (along with their drivers), setting Windows 98 up to see both monitors is a snap. Going to Display in the Control Panel gets you to the Settings tab, where you'll see a picture of two monitors with the numbers 1 and 2 on them. You'll want to check the box "Extend My Windows Desktop onto this Monitor." You drag either monitor so the monitors in the picture reflect the relative positions of the monitors on your desk. By doing this, when you move your mouse from one monitor to the other the mouse will move from one screen to the other and be in the correct position.

Once you've set up your displays you can move desktop items and icons from one monitor to the other by simply clicking and dragging. If you have a window open you can move the window by dragging the title bar (the colored bar at the topmost part of your application) and positioning it as you like. It takes a little getting used to, but once you get the hang of it having two displays can come in most handy.

# **Keeping Track of Logins and Passwords**

I don't know about you, but using even

just a few websites that require login names and passwords can drive you nuts after a while. One of my ways to remember all the logins and passwords is to use the same password whenever possible. Sure, this makes it a bit easier for someone who learns my password to access other sites, but I spend a lot less time trying to figure out which login and password goes with which site.

Some people use an acronym of the name of a favorite song as a password. For example, if you really like Stevie Wonder's "I Heard It Through The Grapevine," you could use "IHITTG" as a password. You'll always remember it, and others will never be able to break the code.

With all my online access logins I have set up a spreadsheet to keep track of items such as login name, password, website, account number, tech support phone number, name of my contact and the extension number, etc. This list comes in very handy when I need to access a site on an infrequent basis. Of course, this does not solve my biggest problem: finding the list among all the papers I have in my office!

# **Excel Tips from Tech Republic**

One of my favorite sites for tips is Tech Republic. They send out a daily tip to subscribers by e-mail. I have found these tips to be great time savers.

Since so many people use Excel (the best spreadsheet out there), I have included some tips here to help you save some time.

# *The Quickest Way to Enter the Same Value*

This is a very simple little trick, which can be useful when you want to enter the same value into several cells.

Follow these steps:

1. Select the cells where you want the

value entered. To select several ranges, hold down [Ctrl] while selecting cells with the mouse.

2. Type a value.

3. Press [Ctrl][Enter].

All selected cells will display the value you just entered—no need for copying and pasting.

### *Keep a Running Total*

To create a running total, you can use a combination of absolute and relative references. The fixed reference will stay, as it is when you copy the formula, but the relative reference will change to reflect the new position of the formula. To see how it works, follow these steps: 1. Enter numbers in the range A1:A10. 2. Enter the following formula in cell B1:  $=SUM( $A$1:A1).$ 

<span id="page-15-0"></span>\$A\$1 is an absolute reference. If a dollar sign [\$] precedes something, the reference won't change when the formula is copied to a new location. A1 is a relative reference. When we copy the formula to another cell, the reference will change to reflect the new location of the formula.

Try it out: Copy cell B1 down to B10 by using the fill handle. Examine the formulas in B2:B10 and see how they've changed. This is a very practical and easy way to calculate a running total.

### *Print Only The Data That You Need*

Did you know that you can print only the currently selected range in an Excel worksheet? If you're tired of pouring through all the excess information that gets printed when you only need one column of data, try out this easy tip. Follow these steps:

1. Select a range.

2. Choose File | Print (or press [Ctrl]P).

3. In the Print What section, choose Selection.

4. Click OK to print the range or click Preview to look at it first.

This is only a temporary print area, and it won't be saved in any way. The next time you print the document, the entire sheet will print—just the way it usually does. If you want to select a permanent print area, you can designate it by selecting a range and choosing File | Print Area | Set Print Area.

*Joe Shipley, Co-Owner of SMART IDEAS!, is a computer consultant, reseller of software and hardware, sets up networks and builds custom computers in Mesa, AZ. You can reach him at (480) 831-8332 or by e-mail at <[joeship@azlink.com>](mailto:joeship@azlink.com).*

# **Miners Saved by GPS** *by Bill Agnew*

In April I gave a talk to SEMCO about a competition in which engineering students design and build computer controlled vehicles, autonomous mobile robots, that have to negotiate obstacle courses, follow a leader vehicle, and navigate to specific targets in an unmarked field. The navigation event is conducted with GPS instruments (Global Positioning Systems) that input latitude and longitude information acquired from satellites in the sky to the computer that controls the vehicle's steering.

This footnote to that talk has to do with the miners that were trapped in a coal mine in Pennsylvania a few weeks ago. The essence of the story is at: <[www.cnn.com/2002/US/07/28/mine.](http://www.cnn.com/2002/US/07/28/mine. turning.point/index.html) [turning.point/index.html>](http://www.cnn.com/2002/US/07/28/mine. turning.point/index.html).

The miners were trapped 300 feet underground in a small air pocket with water pressing in all around. The

<span id="page-16-1"></span>rescuers had an idea where the pocket was from some miners who escaped and from the map of the mine. But where on the surface should they start digging to run air pipes and rescue shafts down to hit the air pocket? From the map they got coordinates (latitude and longitude) of the air pocket, and then a civil engineer surveyor, Bob Long, with sophisticated GPS equipment walked over the ground with his instrument until it read the same coordinates. He drove a stake in the ground and said "Dig here." If he were 3 feet off, they could miss the pocket entirely. There wasn't time to probe around with a series of holes; air in the pocket was running out, and water was running in. They had to score the first time.

<span id="page-16-0"></span>You know the result. The first small hole hit the pocket, and air was pumped in. The second larger hole broke through the roof of the pocket and allowed the miners to be brought up.

A miracle they said! No, a hightech solution to a difficult problem in a low-tech situation. The fact is, the GPS equipment used by the engineer had an accuracy of better than one centimeter. It is almost incredible but true that any spot on the planet can be located within the width of your finger.

You must understand, though, that in order t o get that accuracy some pretty fancy computer software must be added to the GPS receiver that gets its signals from the satellites. The phase of the radio signal must be measured and corrections made for atmospheric effects, time clock errors in the satellite and receiver, orbital errors, relativistic effects,

### **[Continued on page 18](#page-17-1)**

# **Letter From The Editor**

In this new position as apprentice editor, I have dared to offer some editorial opinions about the world as it pertains to SEMCO—some things that are good and some things that could be improved.

First, the good. The performances of Tom Callow and Jack Vander-Schrier at the August meeting were absolutely superb. Tom taught me things about viruses and virus protection that I have never heard anywhere else. Jack is a marvelous entertainer and a fountain of knowledge (maybe a Niagara is more like it). After his talk I now have a red border around my active windows, a big X in my close boxes, and I leave some of my incoming e-mails on the server so I can access them with my other computer. These things, and more, Jack taught me in terms that even a simple computer user like I am can understand. We're not generous with our applause, but with all the time and effort Tom and Jack put in preparing their presentations, they deserve high praise. You people who read this and don't come to meetings are missing some great stuff.

I think SEMCO needs to be more customer oriented, but that means we need more input from you members. What kind of presentations do you like, and what would you like to see more or less of in DATA BUS? E-mail me at <[agnew@bignet.net>](mailto:agnew@bignet.net), and let me know. Next month—maybe some things that could be improved.

and multipath reflections. Only in the past 20 years or so has this computer technology been slowly developed to where sub-meter accuracy is now readily available.

The GPS units currently being installed in many automobiles for navigation and location (e.g., when the airbag goes off) are accurate to only about 15 to 40 meters. Smart bombs and missiles are accurate to a few meters (enough to hit a chimney hundreds of miles away). With newly acquired submeter accuracy made possible with sophisticated computer software, many new applications of GPS are opening up. Surveyors can lay out property lines, building sites, bridges and dams; ships can dock in small harbors; construction machinery and farm equipment can be directed autonomously; seismologists can detect small earth movements to predict earthquakes. And soon airplanes will be able to land safely, even when pilots can't see the ground at all (GPS gives three-dimensional positions). Your lawnmower may soon be able to mow an intricate lawn while you lie in a hammock.

<span id="page-17-2"></span><span id="page-17-0"></span>And of course one of the more recent high tech applications is saving miners trapped 300 feet below ground.

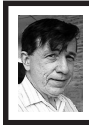

# **BOARD MEETING 08/11/2002 Warner Mach**

# *Board Members Present*

 President Gary DeNise, Treasurer Roger Gay, SIG-Advanced Chairman Franz Breidenich, SIG-IBM Co-Chairman Tom Callow, Publications Committee

<span id="page-17-1"></span>**[Continued from page 17](#page-16-1)** Chairman Bob Clyne, and Warner Mach, Acting Secretary and representing SIG-IBM Intermediate Chairman Jack Vander-Schrier. Also present was DATA BUS Editor Bill Agnew. The meeting was called to order at 12:05 pm. *Old Business*

> Bob Clyne indicated that the new DATA BUS Editor is Bill Agnew.

> Bob Clyne moved to reimburse Warner Mach \$10.54 for July and August refreshment costs. Gary DeNise seconded the motion, and it was carried.

> Treasurer Roger Gay indicated that there is a balance of \$4017.41 with \$90 not yet deposited. Membership is 94.

> Treasurer Roger Gay noted that the audit has been completed, and the results are ready for the secretary to file. No problems were identified by the audit.

> Treasurer Roger Gay noted that the bank account terms have been changed to a new and better arrangement.

### *New Business*

Bob Clyne proposed that there should be a "standard" for registering SEMCOowned software or hardware. The main concern is the "company" field of the registration form. The proposed standard is as follows: (1) If possible, the standard SEMCO mailing address should be used, including the P.O. Box. If the P.O. box is prohibited, then use Roger Gay's home address. (2) If possible, the complete name should be used: SouthEastern Michigan Computer Organization, Inc. (a) If necessary, the first shortening would be: SouthEastern Michigan Computer Organization. (b) If necessary, the second shortening would be: SouthEastern Michigan Computer Org. (c) If necessary, the third shortening would be: SouthEastern MI Computer Org. Bob Clyne moved to

**[Continued on page 19](#page-18-1)**

# **SPECIAL INTEREST GROUPS (SIGs)**

<span id="page-18-2"></span><span id="page-18-0"></span>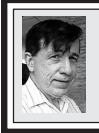

**SIG-IBM Tom Callow Warner Mach**

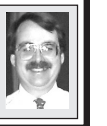

<span id="page-18-1"></span>**September 8: Computing from Afar:** Co-Chairman Tom Callow will demonstrate how to remotely access and control your computer from another computer on your home network, over the Internet, and over telephone lines, using Windows XP Remote Access, Microsoft Netmeeting, GoToMyPC.com, and LapLink.

<span id="page-18-3"></span>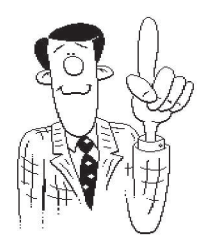

# **[Continued from page 18](#page-17-2)**

adopt this standard. Roger Gay seconded the motion. The motion passed.

Tom Callow agreed to work the August NOVICE-IBM GROUP if there is interest in such a meeting.

Roger Gay moved to adjourn. Bob Clyne seconded the motion, and the meeting was adjourned at 1:05 pm.

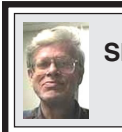

**SIG-IBM INTERMEDIATE Jack Vander-Schrier**

**September 8: Making Your Records Into CDs:** Chairman Jack Vander-Schrier will demonstrate how to record your vinyl records onto your computer and then burn them onto CDs.

# **NOVICE-IBM GROUP Rotating Volunteer Hosts**

**September 8: Q & A:** Member directed discussion.

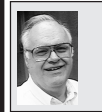

**SIG-ADVANCED Franz Breidenich**

**No Meeting in September (Next: October 7), Monday:** Meetings held first Monday 6:45pm at the Oak Park Public Library. The library is located at 14200 Oak Park Blvd., Oak Park, MI. Phone: (248) 691-7480. Directions: Oak Park Blvd. is 9 1/2 Mile Road. 14200 is located west of Cooledge. Best route from the freeway is I-696 to the Cooledge exit; head south on Cooledge for 1/2 mile to Oak Park Blvd. and turn right. **TOPIC: Wide ranging discussion of computers and computing.**

# **October 2002 DATA BUS DEADLINE (7th day after meeting) SEMCO & SIG DATA, & MEMBERS' ADS - Deadline: Sept, 15, 11:59pm**

Members' personal ads free. To mail, use [Editor address on Page 2;](#page-1-0) e-mail address: [agnew@bignet.net.](mailto:agnew@bignet.net) PLEASE send to arrive sooner than deadline if possible.

**BUSINESS ADS - Deadline: Second Friday monthly.** Mail **unfolded** camera-ready copy; payment in full made out to SEMCO, to the [Editor \(address Pg 2\).](#page-1-0)

# **Bill Agnew**

[agnew@bignet.net](mailto:agnew@bignet.net)

**(to post monthly computer group info)**

# **CALENDAR-OF-EVENTS OTHER GROUPS**

#### <span id="page-19-0"></span>**AAIICI (American Association of Individual Investors, Computerized Investors),**

September 28- Saturday, 10am-Noon (Meet 4th Saturday) (not December); W. Bloomfield Hunting-ton Bank, Orchard Lk Rd., S.of Maple Rd. Info: Jack Lockman at 313-341-8855 or [<thunder@tir.com>](mailto:thunder@tir.com)

#### **COMP (Computer Operators of Marysville/Port Huron)**

 September 4 - Wednesday, 7pm (Meet 1st Wednesday): Rm 201, Clara E. Mackenzie LibraryScience bldg, 323 Erie St., Port Huron. Ron Walters, 810-679-4144. Web: <[http://](http://www.bwcomp.org) [www.bwcomp.org](http://www.bwcomp.org)**>. TOPIC: Build a Computer from Scratch . Part I. Hardware. DCOM Computer Club**

 September 13 - Friday 6:30 - 8:30 pm (Meet 2nd Friday); Henry Ford C.C., Patterson Tech Bldg, Ford Rd/Evergreen, Rm T143, Parking Lot C. Info: Doug Piazza 313-582-2602

#### **Delta Computer Club**

September 26 - Thursday, 7pm (Meet last Thursday) Bay de Noc C. C., Escanaba. Info: Gordon Nelson, Pres. & Editor at [<gnelson@bresnanlink.net>](mailto:gnelson@bresnanlink.net) or 906-428-1014.

#### **GDOUG (Greater Detroit OS/2 Users Group)**

November 14 - Thursday, 6:30pm (**Lastmeeting of Group)**; Stardock Systems, Farmington Rd, N. of Six Mile, Livonia; Info: Carolyn Kolaz, Pres. at [<76460.3040@compuserve.com>.](mailto:76460.3040@CompuServe.COM) Map on Web: <[http://www.look-inc.com/gdoug>](http://www.lookinc.com/gdoug).

#### **MacGroup Detroit**

September 22 - Sunday, 3pm-5pm (**Meet 4th Sun.this month**); Bloomfield Twp. Lbrary, 1099 Lone Pine Rd. (corner of Telegraph Rd.) (SIGs meet at 2 pm.) Info: Terry White, [<terry@macgroup.org> o](mailto:terry@macgroup.org)r 313-571-9817. Web: <[http://www.macgroup.org>](http://www.macgroup.org) **TOPIC: Adobe Premiere and After Effects**

#### **MacTechnics**, **(MAC User Group)**, Coffee 9:00am, SIGs 9:30am, Main meeting 11:00am.

September 21 – Saturday, 9am–1pm (Meet 3rd Saturday); U of M, Central & Medical Campus, Medical Science II building. (See map on Web: [<http://www.mactechnics.org>](http://www.mactechnics.org)). Info: Cassie at [<cassiemac@yahoo.com>](mailto:cassiemac@yahoo.com) or 313-971-8743.

#### **MCUG (Michigan Computer Users Group)**

September 19 - Thursday, 7pm (Meet 3rd Thursday); 35271 Rockingham Dr, Sterling Hts., MI 48310-4917; Info: Jerry Zinger, Pres., [<kahuna15@comcast.net>](mailto:kahuna15@comcast.net) 810-792-3394.

#### **Michigan Apple Computer User Group**

Sept. 12 - Thu 7pm (Meet 2nd Thu) Combined SIG meeting: Eagles Hall in Clawson, 174 Bowers St (one block north of 14 Mile and one block east of Main) Info: Carl Pendracki 248-647- 8871 or  $\leq$ carlpen@aol.com>. Web:  $\leq$ http://www.michiganapple.com>. Topic: Adobe Photoshop Elements 2.0 and other Adobe products, guest speaker Terry White.

#### **Oak Park Computer Club**

 Meets every Friday, 10:15am (except holidays) at Oak Park Library, Oak Park Blvd. at Coolidge Hwy. **SHCC (Sterling Heights Computer Club)**

September 3 - Tuesday, 7:30pm (Meet 1st Tuesday: not July/Aug); Carpathia Club, 38000 Utica Rd, Sterling Hts, Pres. Don VanSyckel at < $\underline{\text{Don@VanSyckel.net}}$ , 810-731-9232 ; Web: < $\underline{\text{http://www.198191676875275}}$ [/www.SterlingHeightsComputerClub.org>.](http://www.SterlingHeightsComputerClub.org)

#### **SVCA (Saginaw Valley Computer Assoc.)**

September 12 - Thursday, 6:30-9:00pm (Meet 2nd Thursday); Saginaw. Info: Kay Engelhart, program chairperson at [<kengelhart@hotmail.com>](mailto:kengelhart@hotmail.com).

#### **Wayne State U. Mac User Group**

September 14 - Saturday 10:00am-Noon (Meet 2nd Saturday); at Mich.com, 21042 Laurelwood, Farmington. Info: Lorn/JoAnn Olsen 248/478-4300 or Denny MeLampy 248-477-0190, [<denny@mich.com>](mailto:denny@mich.com).

# <span id="page-20-2"></span><span id="page-20-0"></span>**TAX DEDUCTIBLE DONATIONS SEMCO Members Helping the Community**

**Beth Fordyce** is accepting Macintosh computers, components, peripherals, manuals and software (working or broken) for Immaculate Heart of Mary School PreK–8th grade, 175-200 students for computer science classes. Contact Beth 734/453-0349 10am–10pm or [bfordyce215331MI@comcast.net](mailto:bfordyce215331MI@comcast.net) You may also contact the school directly: Sister Mary Stephanie Holub

19940 Mansfield (Greenfield/8-Mile area, Detroit) 313/272-0990

<span id="page-20-1"></span>If you want to use your donation as a tax deduction, make an itemized list (with one copy for yourself) of items you donate, and attach it to your donation. Include on the list the full name or description of each item, and its fair market value. Also make sure your full name, address and phone number are on it. The donatee will see that you receive a receipt. (Be advised that no one will make these lists for you.)

Your **SEMCO** membership card is good for a **\$1 discount** (not valid with any other offer) on admission to **Super Computer Sales** shows. See **[www.a1-supercomputersales.com](http://www.a1-supercomputersales.com)** or **[www.a1scs.com](http://www.a1scs.com)** for show schedule.

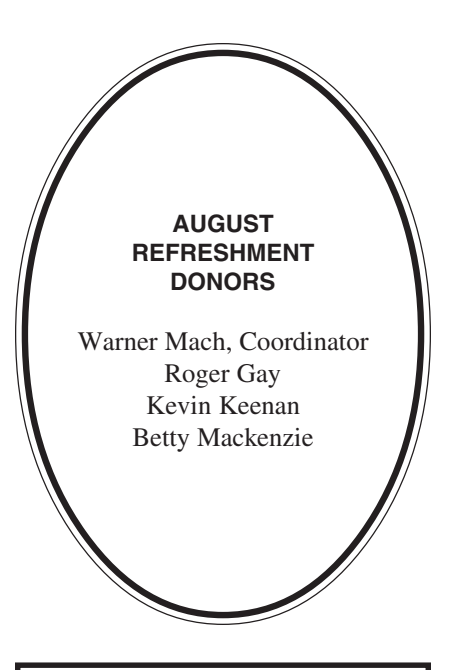

**COMPUTER RESOURCE PEOPLE** This is a list of members willing to be resources for other members to call when they have hardware or software questions. Are you willing to help members learn? Which software programs are you familiar enough with? It is not necessary to be an expert, but just have some familiarity with the program and be willing to help someone starting to learn it. Please give this some thought and volunteer at the next group meeting **Almost Anything:** Vander-Schrier **AutoCAD:** Comptois, Gay **Genealogy:** Cook **IBM PC Hardware Issues:** Clyne, Gay, Yuhasz **Windows Operating Systems:** Callow, Clyne, Yuhasz **MAC Hardware and OS Issues:** Yuhasz **MS Office for Windows**: Callow **MS Word:** Clyne **Networking**: Callow **Novell Netware:** Yuhasz **Quicken:** Clyne, Gay

Clyne, Bob—810/387-3101, 9am-10pm Callow, Tom—248/642-1920, 9am–5pm Comptois, Jerry—248/651-2504, anytime Cook, Stephen—313/272-7594, eves Gay, Roger—248/641-7799, 9am–10pm Vander-Schrier, Jack–586/739-7720, noon-11pm Yuhasz, Steve—734/953-3794, eves

<span id="page-21-0"></span>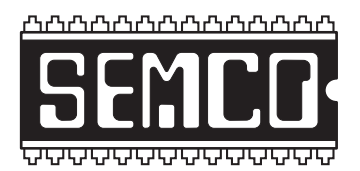

**SOUTHEASTERN MICHIGAN COMPUTER ORGANIZATION, INC.**

# **SEMCO CALENDAR—September 2002**

# **SCIENCE & ENGINEERING BUILDING, OAKLAND UNIVERSITY, ROCHESTER, MICHIGAN**

# **September 8 – SUNDAY (Meet 2nd Sunday)**

**SEMCO Board** Meeting at 12:00 pm, **Room 172.** For Officers and SIG Chairpersons. Other members are invited to attend. **SEMCO General** Meeting at 1:30 pm, **Room 172.**

# **Special Interest Groups (SIGs)**

**SIG-IBM** 1:45 pm, **Room 172. Pgm: Computing From Afar.** SIG-IBM Tom Callow will demonstrate how to remotely access and control your computer from another computer on your home network, over the Internet, and over telephone lines, using Windows XP Remote Access, Microsoft Netmeeting, GoToMyPC.com, and LapLink.

**SOCIAL PERIOD** 3:15 pm, **Room 164.** Refreshments! (Reminder: We must maintain a neat environment.)

**NOVICE-IBM GROUP** 3:45 pm, **Room 164. Pgm: Q&A, memberdirected discussion.**

**SIG-IBM Intermediate** 3:45 pm, **Room 172. Pgm: Making Your Records Into CDs.** Chairman Jack Vander-Schrier will demonstrate how to record your vinyl records onto your computer and then burn them onto CDs.

**SIG-ADVANCED, No Meeting in September, Next Meeting October 7– M0NDAY, 6:45 pm (Meet 1st Monday),** Oak Park Public Library, 14200 Oak Park Blvd. (west of Coolidge), Oak Park. Phone: (248) 691-7480. Directions: Oak Park Blvd. is 9 1/2 Mile Road. Best route from freeway is to take I-696 to the Coolidge exit; head south on Coolidge for 1/2 mile to Oak Park Blvd. and turn right. Info: Franz Breidenich 248/398-3359. **TOPIC: Wide-ranging discussion of computers & computing.**

**October 13 – SUNDAY (Meet 2nd Sunday), SEMCO**, 1:30 pm. **Topics: To be announced.**

**<http://www.semco.org>**

# **PUBLIC INVITED**

**(Please copy this and the next page to post on your bulletin board)**

<span id="page-22-0"></span>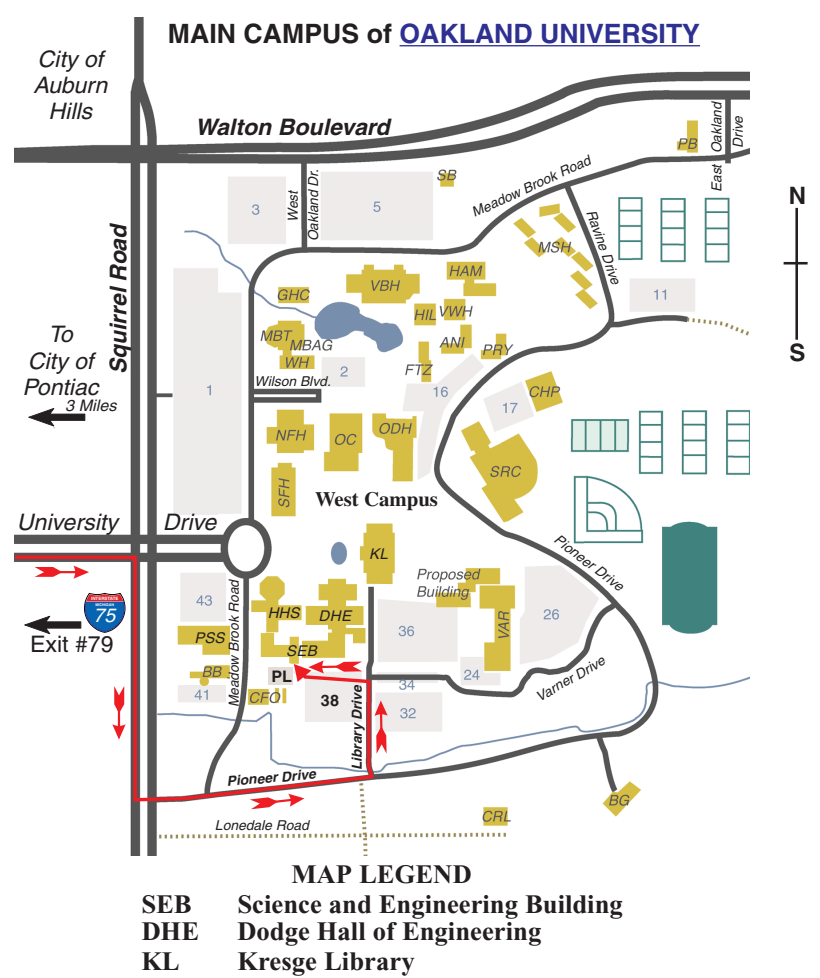

**Note: SEMCO** meetings are in the **Science** (west) wing of the **Science and Engineering Building**.

### **DIRECTIONS**

Driving north on I-75 (from Detroit and suburbs), take Exit 79 (University Drive), stay to the right on University Drive to campus entrance. Turn right (south) on Squirrel Road (at traffic light which is just outside campus), turn left on Pioneer Drive (next street to left). Turn left off Pioneer Drive onto Library Drive (second left) toward Kresge Library. Turn left before you get to the buildings, into parking lot 38 on the left. Proceed to the far end of the parking lot and up to the next lot. After parking, enter the first set of glass doors (at the SE corner of the building).

The meetings at [Oakland University](http://www.oakland.edu) are sponsored by OU's Academic Computer Services (ACS), and the student chapter of the Association of Computer Machinery (ACM). SEMCO thanks OU, ACS & ACM for their assistance.

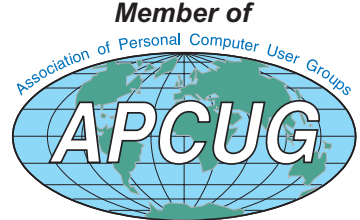

Computer Organization, Inc.<br>P.O. Box 707<br>Bloomfield Hills, MI 48303-0707 **Bloomfield Hills, MI 48303-0707 Computer Organization, Inc.** SouthEastern Michigan **SouthEastern Michigan P.O. Box 707**

SEMCO (future meetings) **SEMCO (future meetings)** September 8 **September 8** October 13 **October 13**

# FIRST CLASS MAIL **FIRST CLASS MAIL Dated Material Dated Material**

SEMCO: A Community Organization Helping People for the 21st Century **SEMCO: A Community Organization Helping People for the 21st Century**